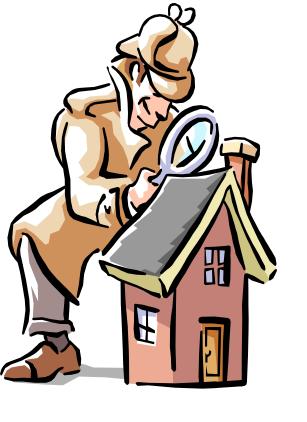

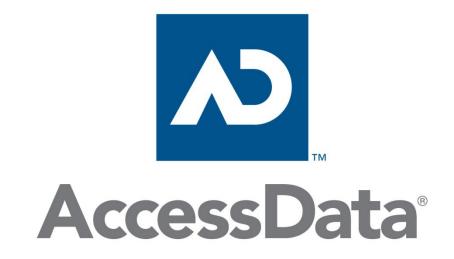

FTK 4/5

Narrow the focus
Searching
Filters

#### Narrow the Focus

#### Narrowing Evidence Items

- KFF Management
  - Can identify an ignore 40-70% of the files in a case
  - Can identify "bad" files
- Checked Items
- Ignored / Privileged Items

#### Searching

- Indexed Search
- Import Lists
- Live Search
- Regular Expressions

### KFF Management, FTK >= 4.2

- KFF libraries is maintained by the KFF Server
- Hash sets (or libraries) are imported from many sources
- Duplicate hash values are allowed
- Sets/libraries are placed in groups to run against the data
- Available sets/libraries may be assigned to more than one group

# KFF Management

#### **Default Groups Contain**

- NSRL from NIST (National Institute of Standards and Technology)
- HashKeeper from NDIC (National Drug Intelligence Center) and DHS

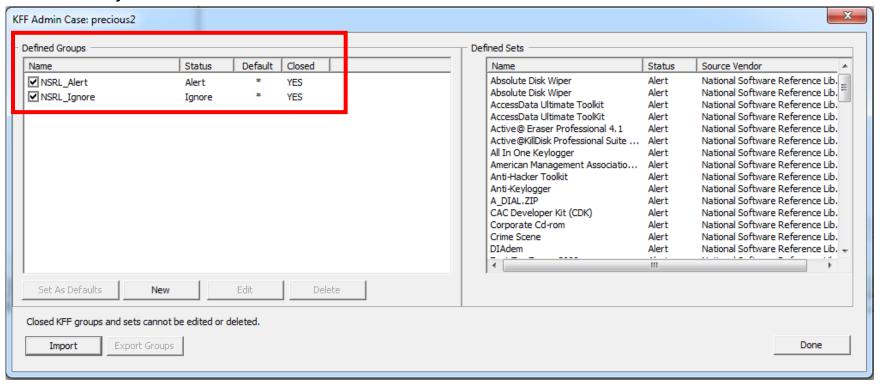

### Importing Hash Sets

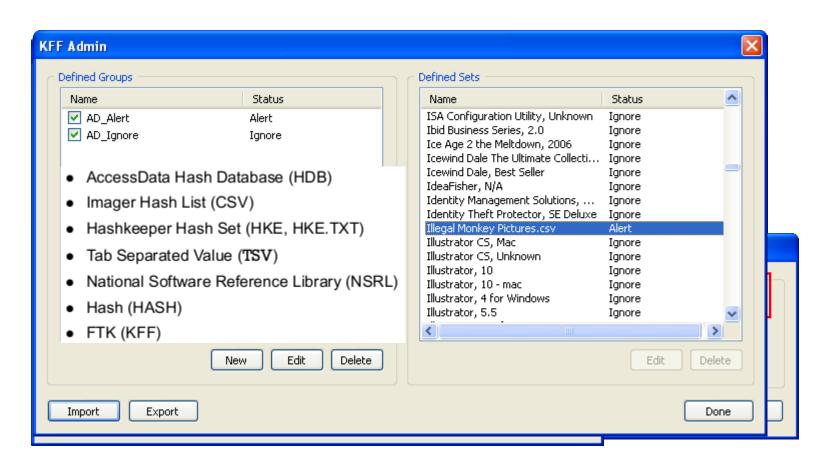

### Defining Groups

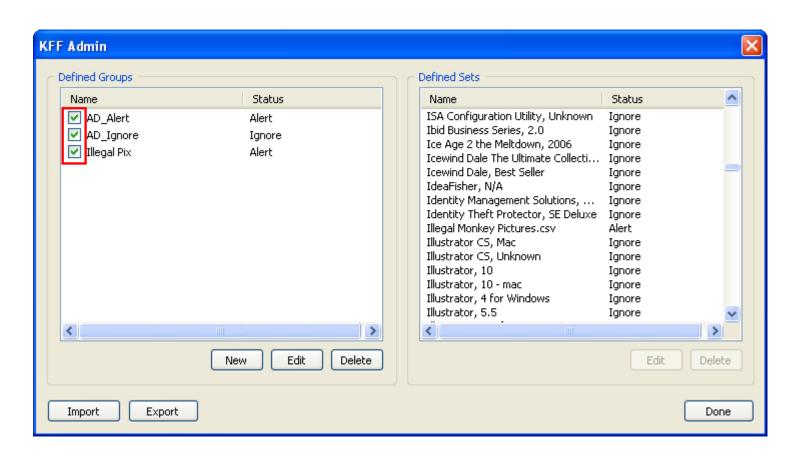

#### You must check it to use it!

#### Checked Items

**Use Checked Items to perform special functions** 

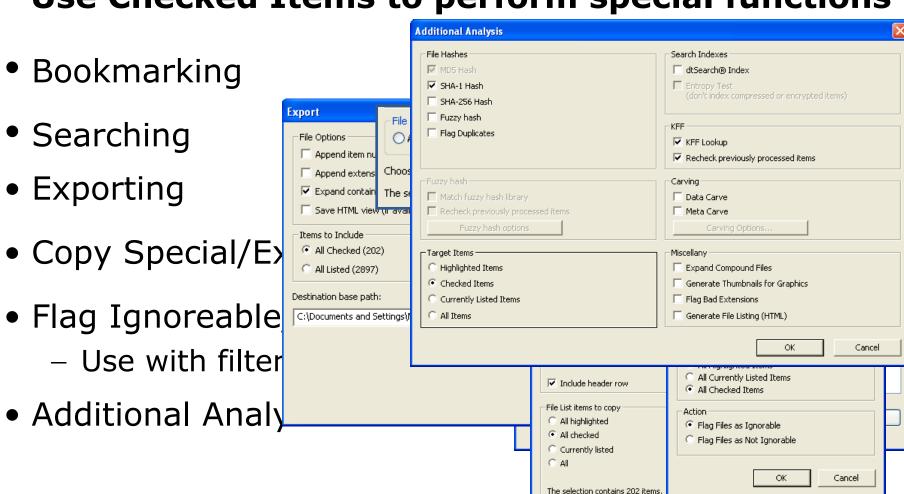

Cancel

#### Checked Items

# Review Checked Files in the Case Overview Tab > File Items > Checked Items

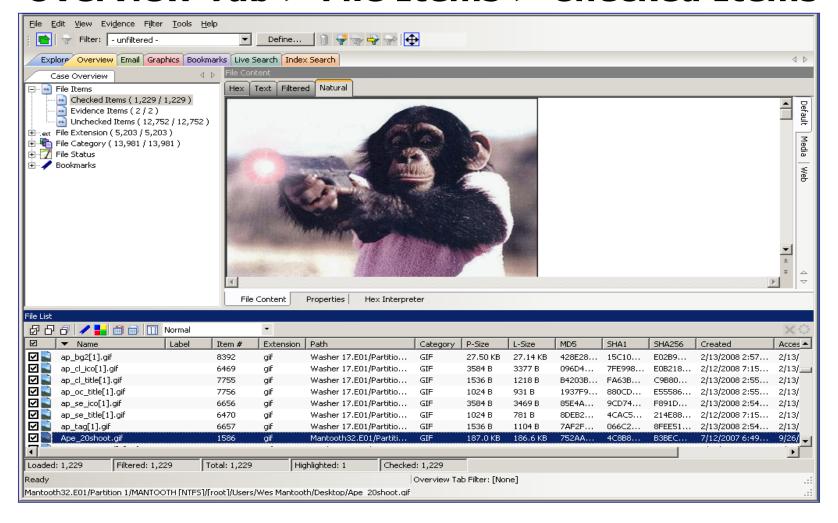

#### Indexed Searching

Check "Accumulate Results" to get result from Operators at once!

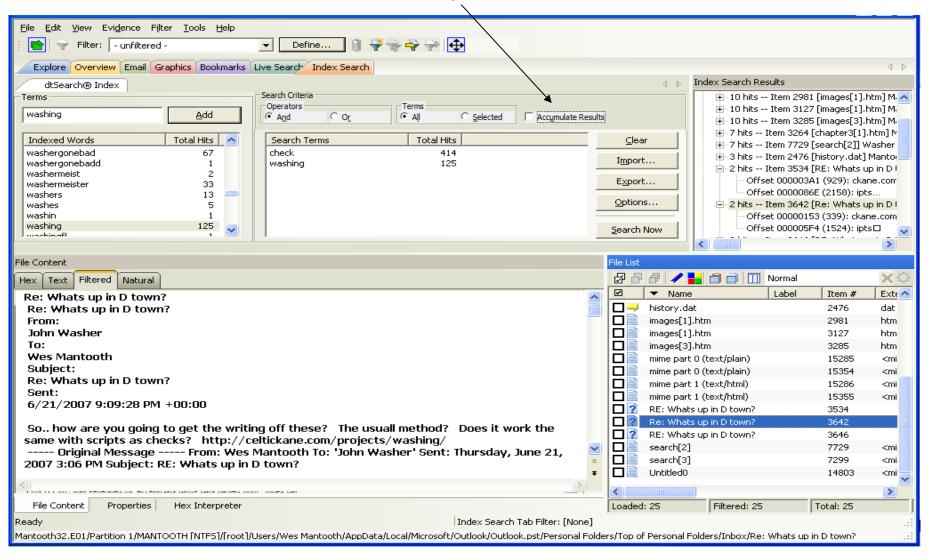

# Indexed Search Options

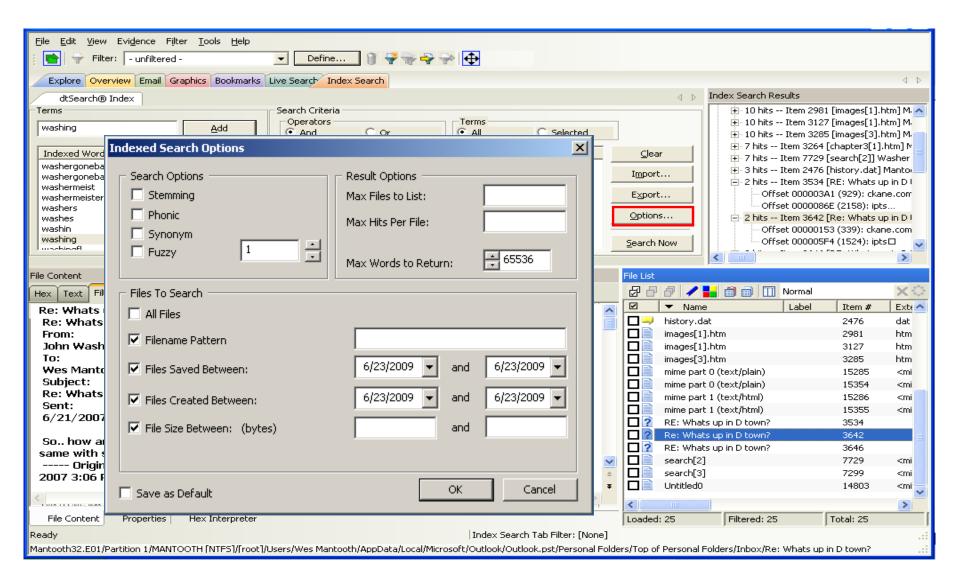

### Indexed Search Options

- Stemming
  - Ord med samma rot, jobb, jobbar
- Phonic
  - Ord som låter lika
- Synonym
  - Ord med samma betydelse
- Fuzzy
  - Ord med liknande stavning

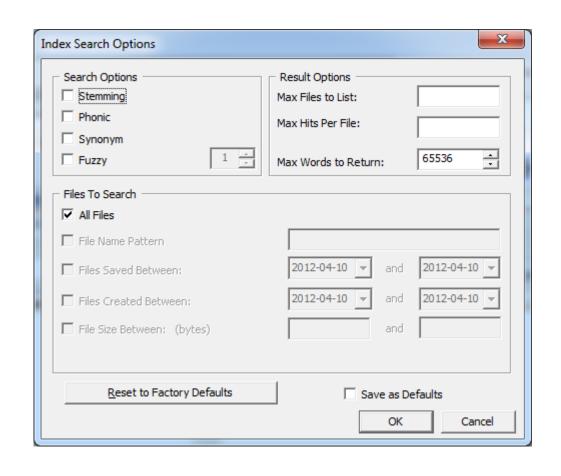

#### **Import Lists**

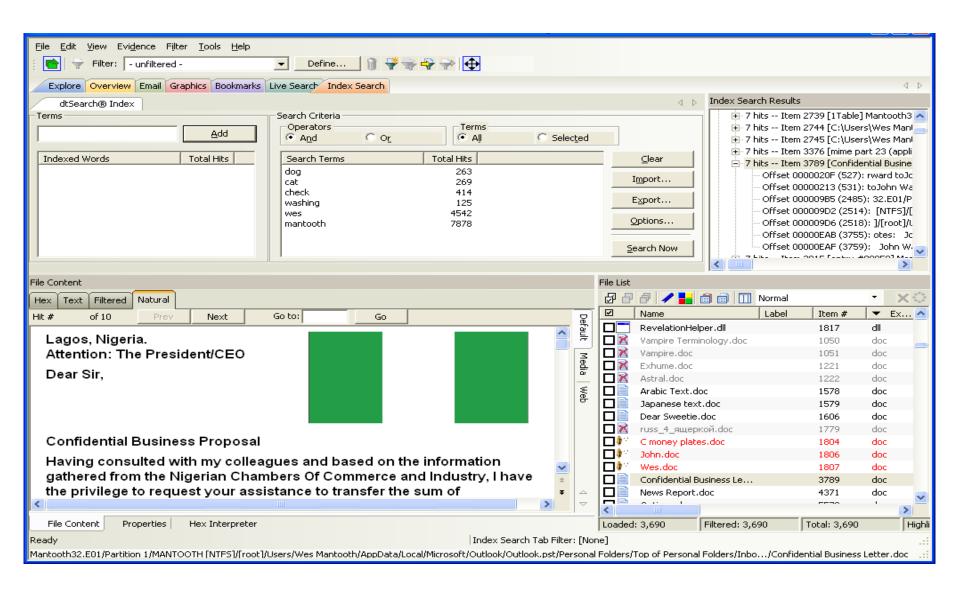

### Searching Checked Items

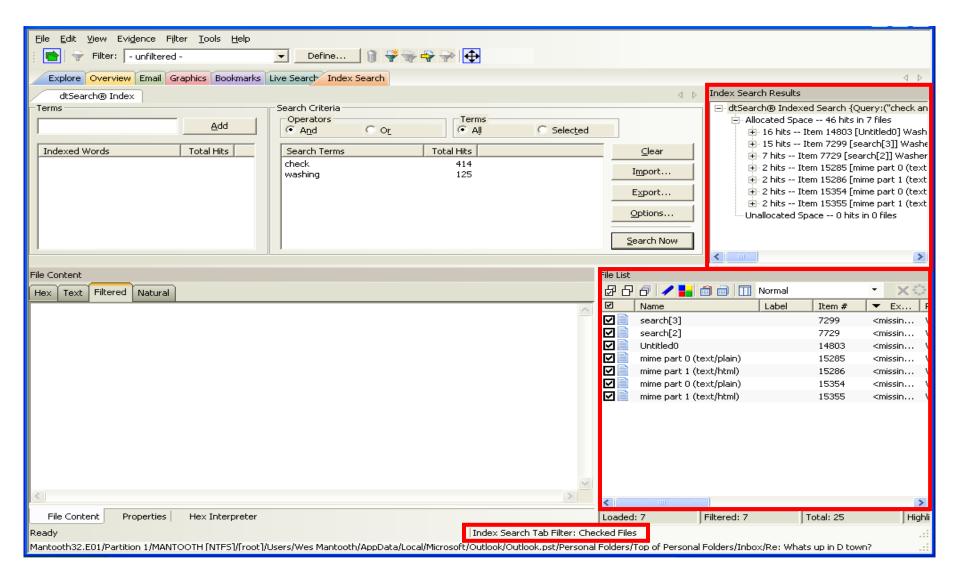

#### Live Search

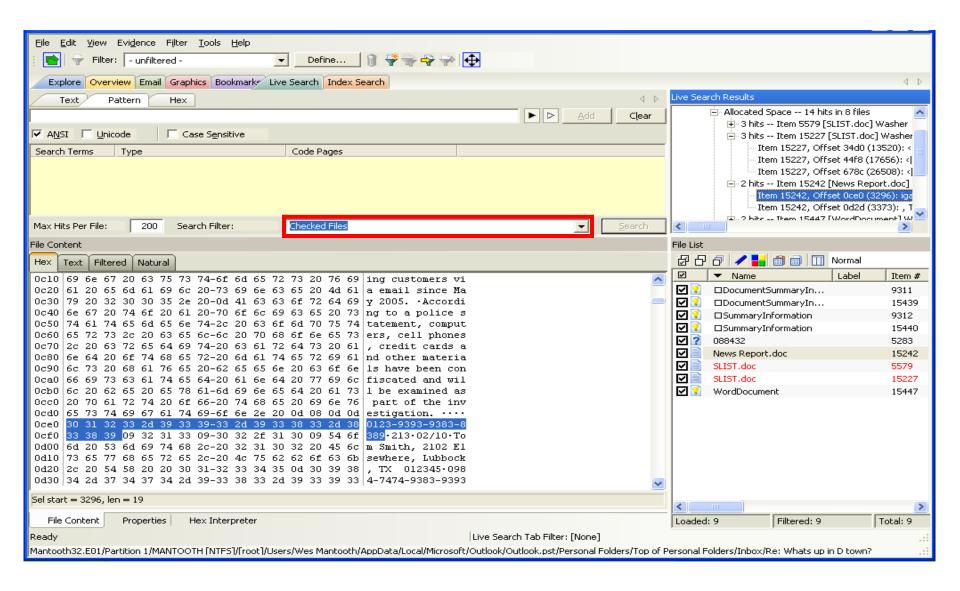

### Regular Expressions

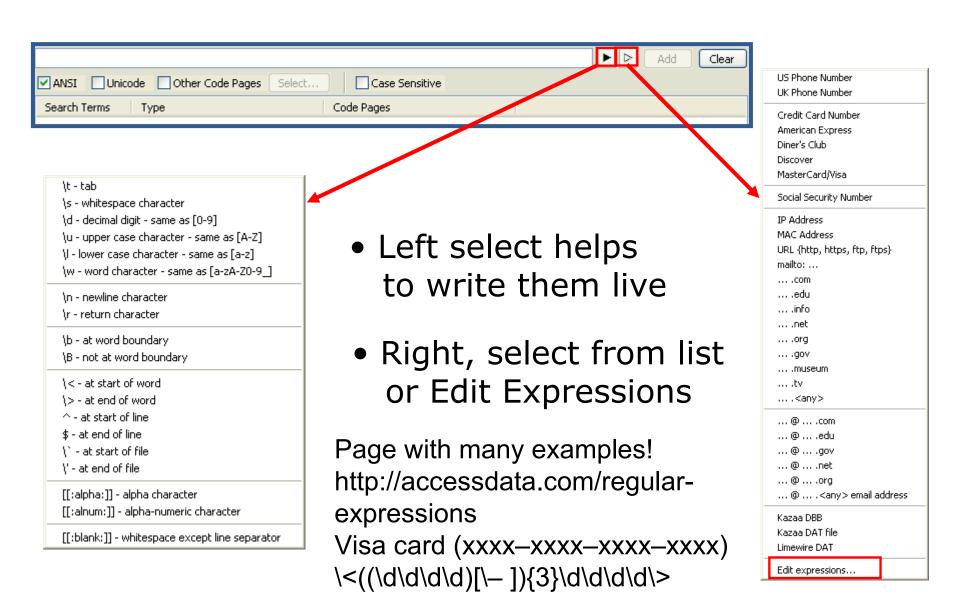

#### Defining a Filter

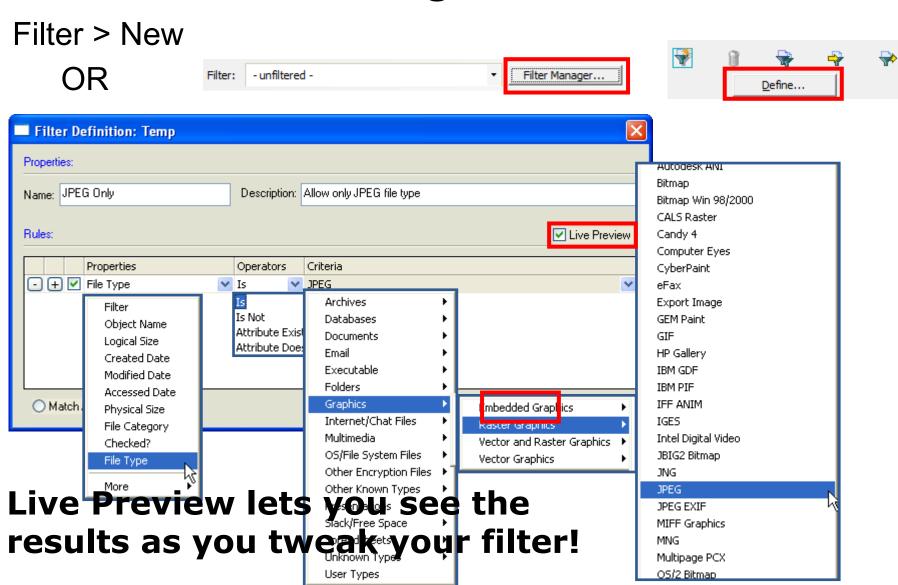

#### Adding Rules

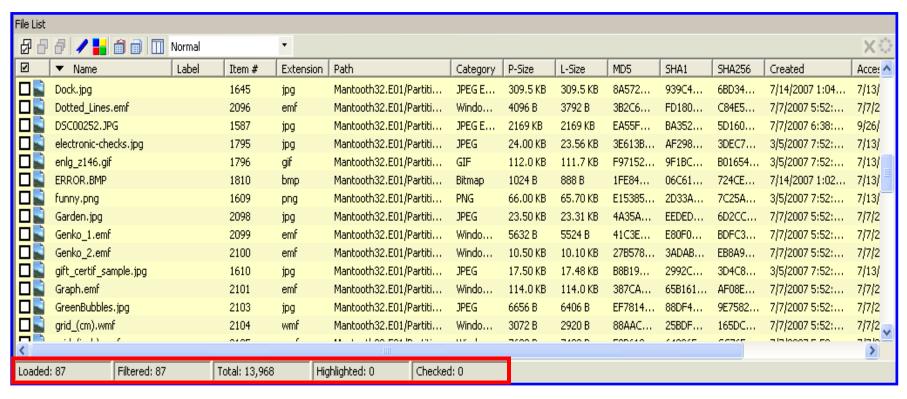

Show only file category graphics

Match Owner SID ending in 1000

= Narrow Scope

+ Match All Rules

### Adding Rules

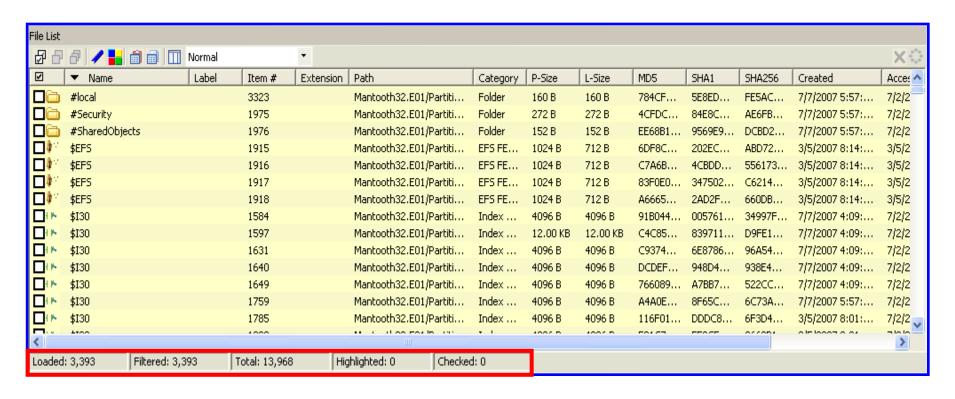

Show only file category graphics

+

Match Owner SID ending in 1000

= Broad Scope

+ Match Any Rule

#### Adding Rules

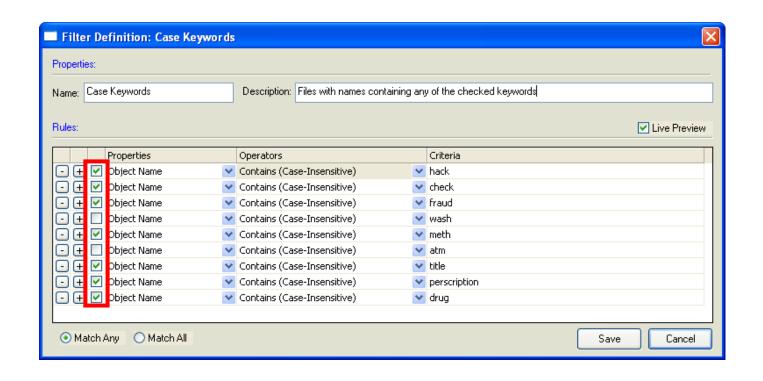

Rules can be inactivated by un-checking them.

### Nesting Filters

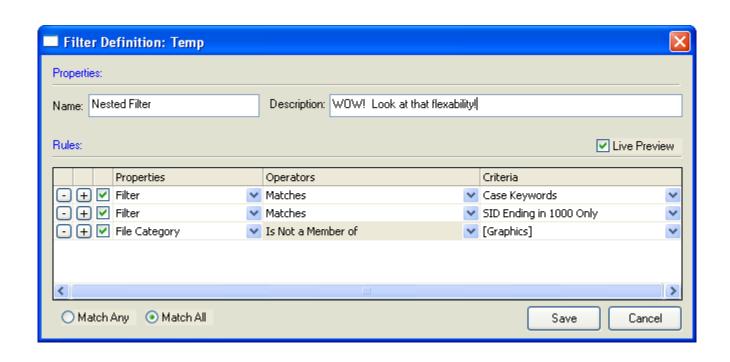

Filters can be nested for ultimate flexibility

#### Global Filters

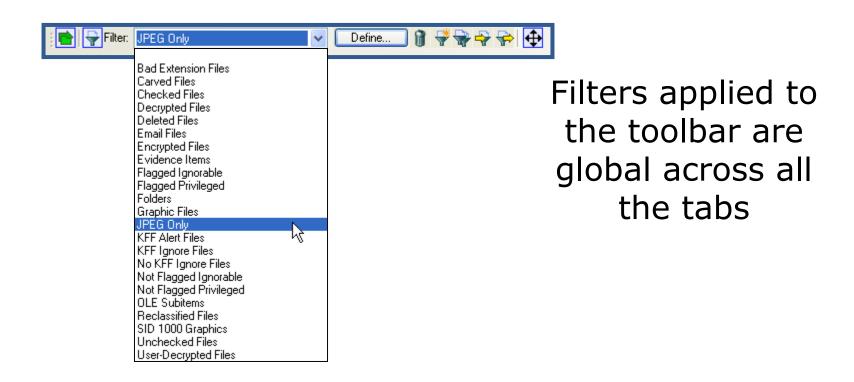

#### Tab Filters

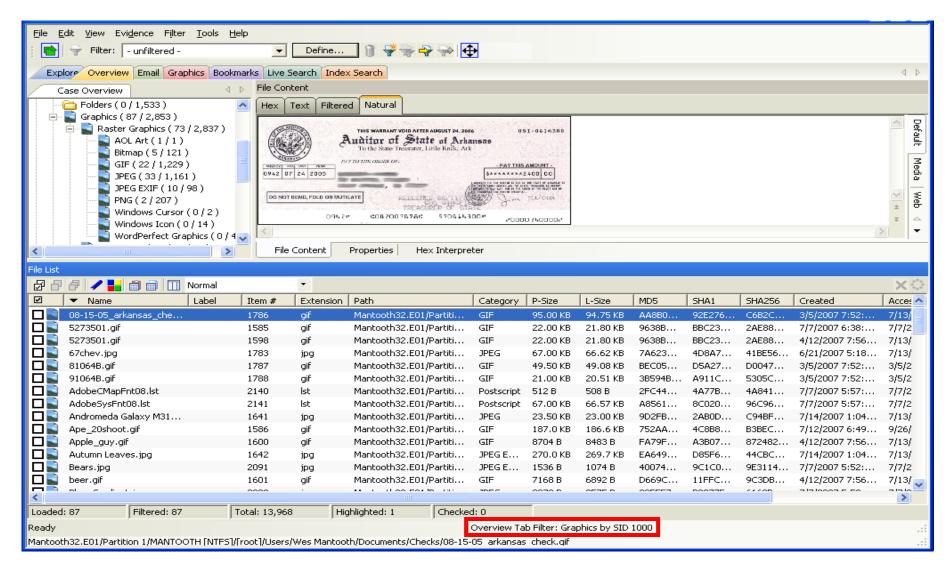

A filter applied as a tab filter applies to ONLY that tab!

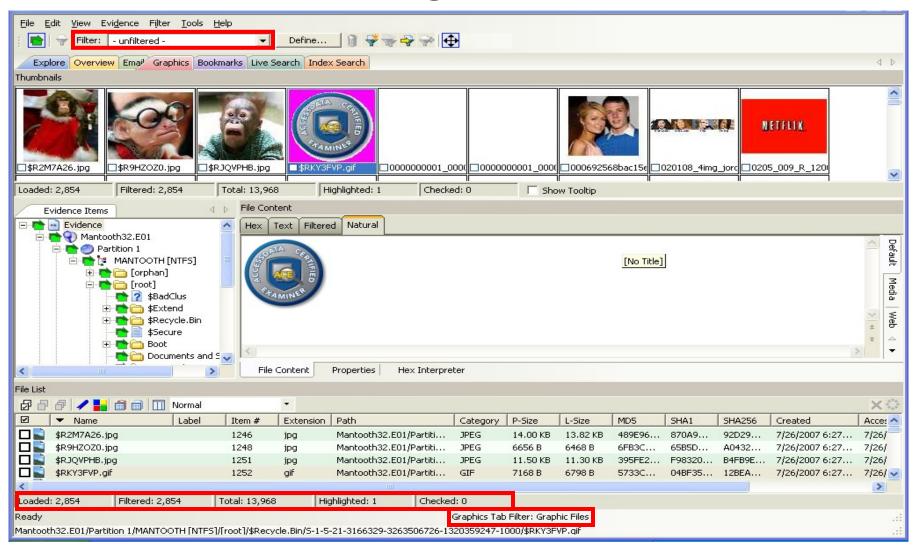

Tab filters can be used with global filters

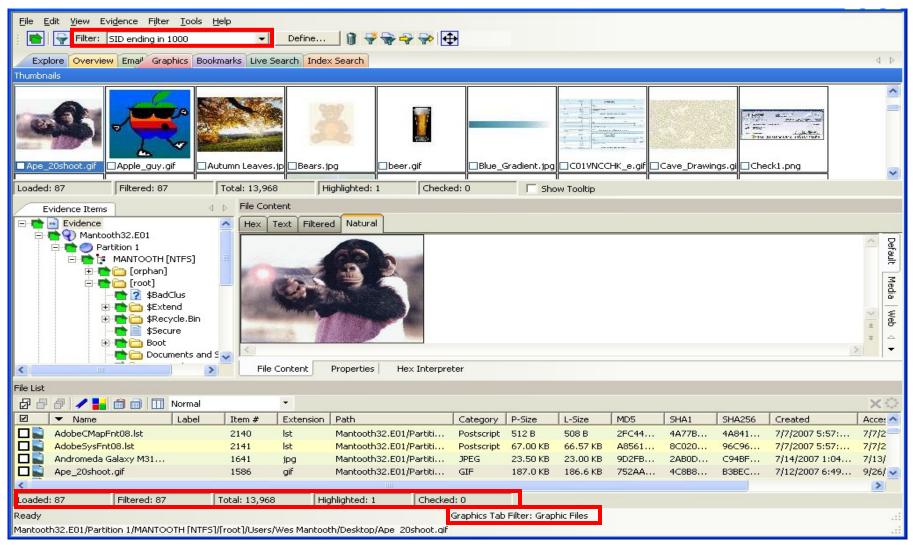

Tab filters can be used with global filters

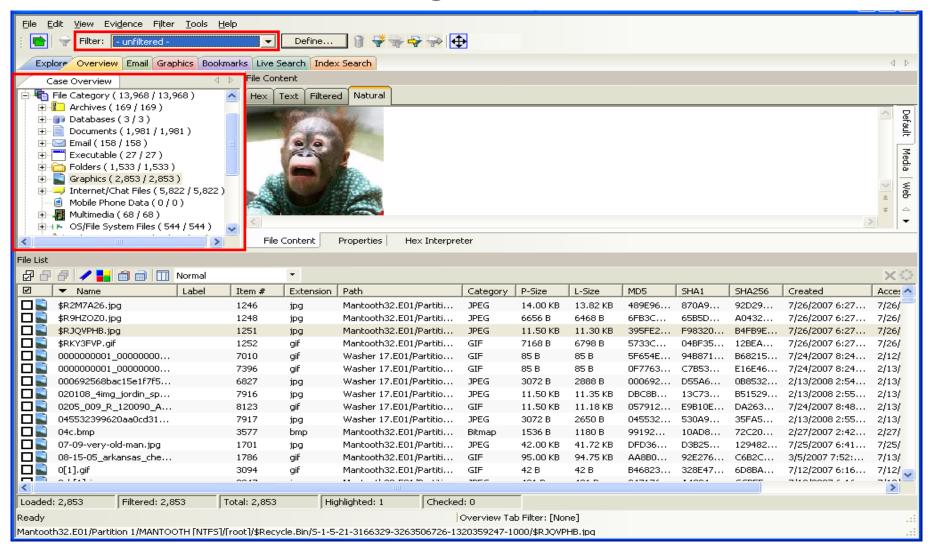

Filters can be used in conjunction with containers

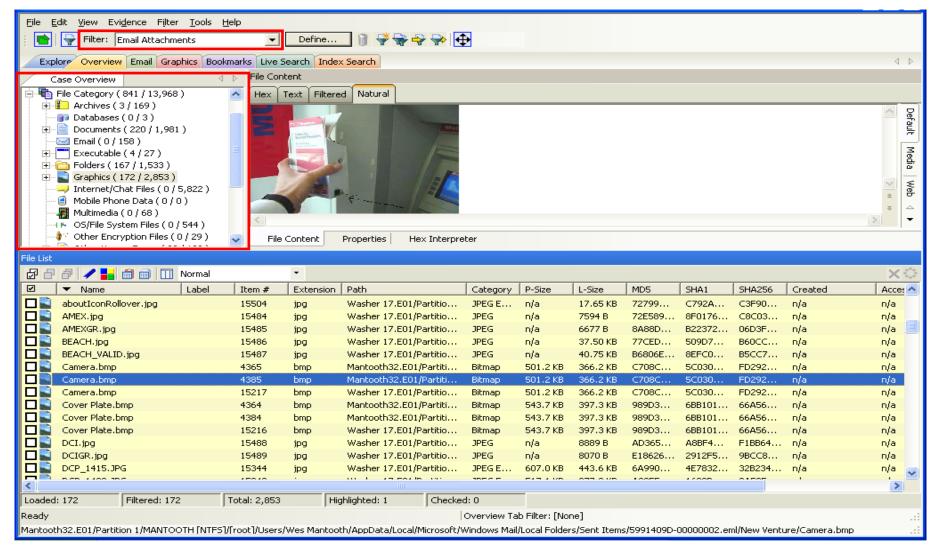

Filters can be used in conjunction with containers

#### Default Filter

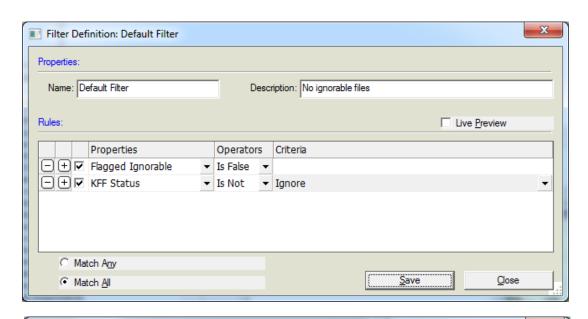

#### Removes:

- Flagged Ignore
- KFF Ignorable

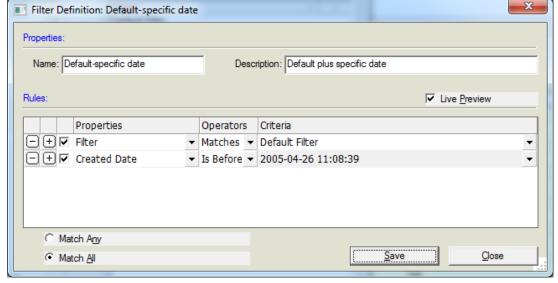

Use it as a starting point for other filters!

#### Large Graphic Filter

#### Used to eliminate small Internet graphics

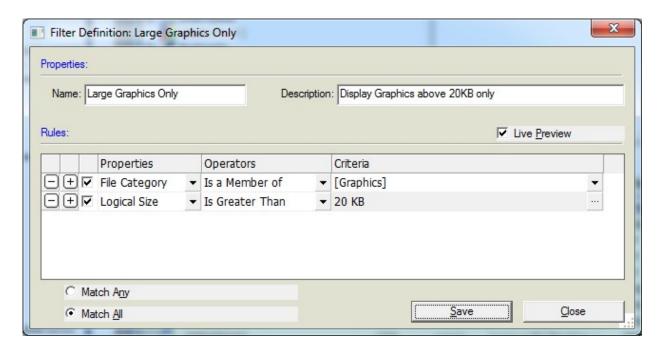

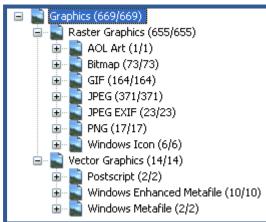

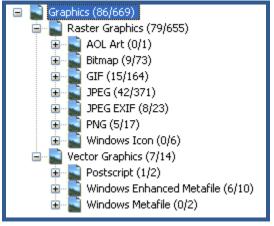

# Importing and Exporting

Filter > New

OR

Filter: -unfiltered 
Filter: Manager...

Define...

- Cross-case filters should be exported
- Results in an XML file
- Must be imported once for each case

### Filterer Manager

The Filter Manager allow multiple filters to be selected and applied concurrently. These are known as **Compound filters**. In addition, the Filter Manager dialog allows you to either **include** by filter, or **exclude** by filter. You can also choose **AND/OR** options

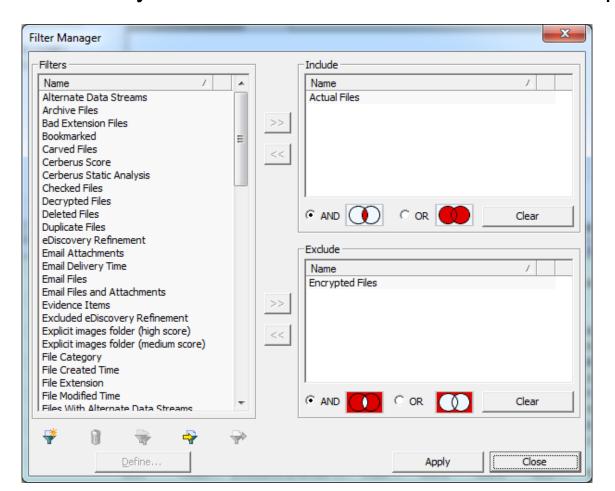

#### Video Tab

The Video Tab may have a to restrictive Tab Filter? Set it to Actual Files to show actual content!

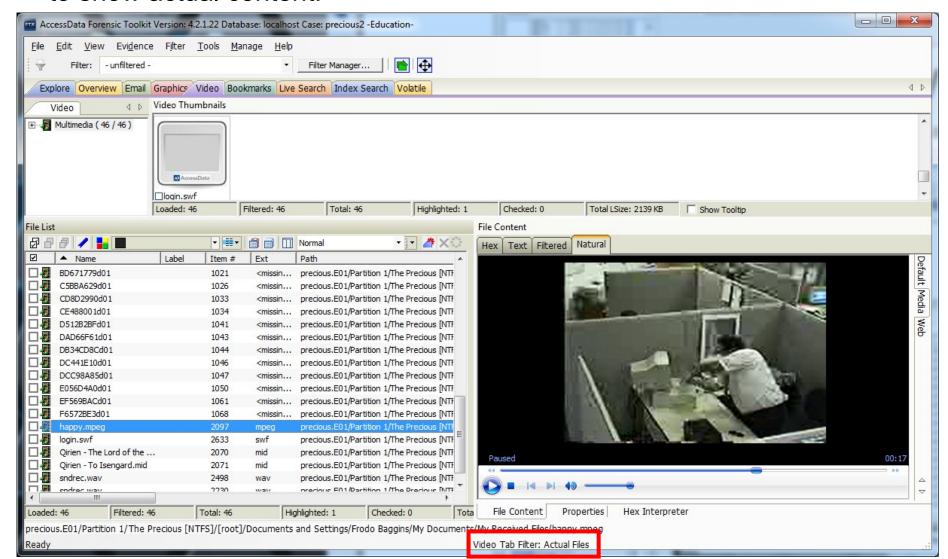